Adobe Photoshop 2022 () Full Version Free [32|64bit] (Updated 2022)

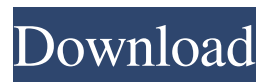

#### **Adobe Photoshop 2022 () Crack With License Code X64**

Presets The Presets panel includes a ton of great Photoshop plug-ins. New in this version are ways to apply effects from your files, such as editing watermarks. The default "Quick" tab simply makes it easy to select an option. The "Custom" tab allows you to tweak each plug-in (see Figure 3-4). Figure 3-4: The Presets panel gives you access to numerous Photoshop plug-ins, including the popular Instagram filters. If you press and hold the Shift or Option key as you select an effect, you can see more available effects. Or if you hold the Ctrl (Windows) or Cmd (Mac) key and click on the group of Effects and Corrections > Blur > Radial Blur (Figure 3-5), you see more options for creating radial blur effects in Photoshop. Figure 3-5: You can also use the Shift key and click on the group of Effects and Corrections > Blur > Radial Blur to see more options in Photoshop. You can further customize each plug-in by either selecting it from the Presets panel or by opening it from the File menu.

#### **Adobe Photoshop 2022 () License Key Full [Win/Mac]**

In this webinar, we will show you how to make the most of Elements by adding a new user interface that lets you navigate the program with the keyboard, apply the correct effects and retouch images on the fly. You will learn: How to quickly access the panel with the most important features of Photoshop How to change the current drawing canvas in Photoshop How to move quickly between panels in the program and how to send the images to print How to quickly edit images in Photoshop How to edit photos and videos in Photoshop How to use the mask to blend the image in the background and more See the full webinar recording here: Watch the full webinar: Elements Keyboard Guide in Practice This webinar is for those Photoshop Elements users who want to edit faster in their own "workflow". Join us to learn how to navigate quickly through the most important panels in Photoshop Elements, like the Import panel, the Adjustments panel, the new Layer Panel, the Smart-paths panel, etc. In this lesson, we will show you how to navigate the program using the keyboard, and also how to switch between different canvases within Elements without leaving the interface. We will show you how to easily and quickly access the most important tools, like Adobe Lightroom and the PhotoShop Touch tools. In this tutorial, you will learn: How to open and close panels using keyboard shortcuts How to easily navigate through the program How to add, resize, create text, remove the ruler, change page orientation, add a grid to the image and more How to change the current drawing canvas How to access the File, Edit, Image, Adjustments and Layers panel from any canvas in Photoshop Elements What are Smart-paths? How to apply a tutorial Check out the full webinar recording here: How to navigate in Photoshop Elements using the keyboard Learn how to navigate through the program with the keyboard, to add, edit and

work on images more quickly and easily. First, you will learn: How to add new graphics layers to an image How to quickly change between canvases without leaving the interface How to access the new hidden canvas feature In this tutorial, you will learn: How to move quickly and efficiently through the program How to change the current drawing canvas a681f4349e

## **Adobe Photoshop 2022 () Free Download**

Ohio State quarterback J.T. Barrett breaks the interception record. Since the start of the 2012 season, Ohio State's J.T. Barrett has set the new interception record at 10, including last weekend when he picked off three passes by Michigan State. Ohio State's new leader is a five-year member of the Big Ten Conference. Current Newest on Record Year Player Opponent 2012 Barrett Maryland 2016 Drew Lock Missouri 2017 Lock vs. Florida State 2018 Lock vs. Ohio State 2017 vs. Michigan 2018 vs. Clemson 2018 vs. Wisconsin 2018 vs. Iowa 2018 vs. Indiana 2018 vs. Michigan State 2017 vs. Illinois 2018 vs. Indiana 2018 vs. Nebraska 2018 vs. Penn State 2018 vs. Michigan 2017 vs. Iowa 2018 vs. Michigan State 2018 vs. Michigan 2018 vs. Michigan State 2018 vs. Penn State 2018 vs. Michigan State 2018 vs. Penn State 2018 vs. Michigan State 2018 vs. Michigan 2017 vs. Ohio State 2018 vs. Michigan State 2018 vs. Michigan 2018 vs. Michigan State 2018 vs. Michigan 2018 vs. Ohio State 2018 vs. Michigan State 2018 vs. Michigan 2018 vs. Penn State 2018 vs. Ohio State 2018 vs. Penn State 2018 vs. Ohio State 2018 vs. Ohio State 2018 vs. Ohio State 2018 vs. Penn State 2018 vs. Ohio State 2018 vs. Ohio State 2018 vs. Ohio State 2017 vs. Michigan 2018 vs. Michigan State 2018 vs. Michigan 2018 vs. Michigan State 2018 vs. Michigan 2018 vs

## **What's New In?**

The healing brush erases areas of the image that were previously damaged, in this case a small section of the picture was torn off. To take a look at a healing brush in action, see Healing Brush (click on the link and then to the right of the name of the tutorial to see the rest of the steps). There are five primary brushes in Photoshop: - The Eraser. - The Airbrush. - The Paintbrush. - The Eraser Brush. - The Healing Brush. You can change the size of your brush or pen tool with the Brush Size control. There is also an option to control the amount of pressure applied to the tool. By reducing the pressure, you can more easily control the size of the tool. This is particularly useful when making a small, precise brush. You can also apply a sketch or line art brush to fill in an area that has been selected. For more tips on using the brush and pen tool, see: For more information on Photoshop's Brush and Pen Options, see: After you have finished editing your image, you can use the Layer Styles panel on the bottom of the Layers Panel to get a final look at your image. In this tutorial, see: For more information on Layer Styles, see:

# **System Requirements For Adobe Photoshop 2022 ():**

OS: Windows 8.1 (or later) Processor: 2.8 GHz Memory: 6 GB RAM Graphics: NVIDIA GeForce GTX 660 (2 GB) DirectX: Version 9.0 Storage: 30 GB available space Network: Broadband Internet connection Additional Notes: We have prepared a quick guide for those who are new to Minecraft, and are looking for a quick and simple way to get started.If you're already a seasoned Minecraft player, you might want to check out our more advanced

## Related links:

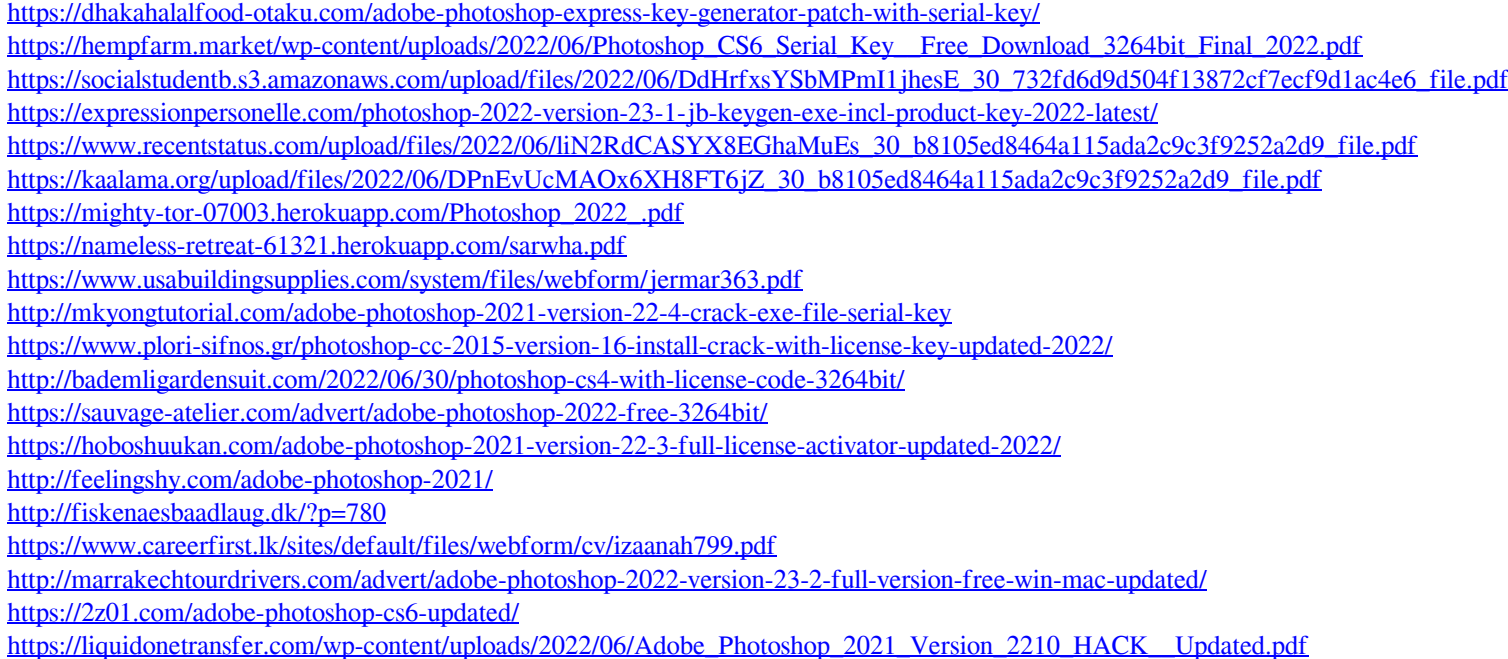